Μονάδες μνήμης

Οδηγός Χρήστη

© Copyright 2007 Hewlett-Packard Development Company, L.P.

Οι πληροφορίες στο παρόν έγγραφο µπορεί να αλλάξουν χωρίς προειδοποίηση. Οι µοναδικές εγγυήσεις για προϊόντα και υπηρεσίες της HP είναι αυτές που ορίζονται στις ρητές δηλώσεις εγγύησης που συνοδεύουν αυτά τα προϊόντα και αυτές τις υπηρεσίες. Τίποτα από όσα αναφέρονται στο παρόν δεν πρέπει να εκληφθεί ως πρόσθετη εγγύηση. Η HP δεν θα φέρει ευθύνη για τεχνικά ή λεκτικά σφάλµατα ή παραλείψεις που περιλαµβάνονται στο παρόν.

Πρώτη έκδοση: Μάρτιος 2007

Κωδικός εγγράφου: 435815-151

### **Σηµείωση για το προϊόν**

Αυτός ο οδηγός χρήσης περιγράφει τις λειτουργίες που είναι κοινές στα περισσότερα µοντέλα. Ορισµένες λειτουργίες µπορεί να µην είναι διαθέσιµες στον δικό σας υπολογιστή.

# **Πίνακας περιεχοµένων**

#### **Προσθήκη ή [αντικατάσταση](#page-6-0) µονάδων µνήµης**

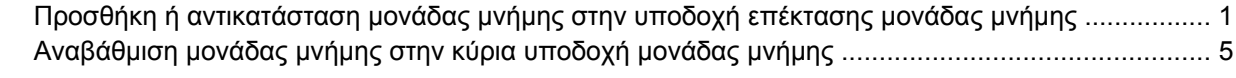

**Ευρετήριο [.......................................................................................................................................................](#page-15-0)... 10**

## <span id="page-6-0"></span>**Προσθήκη ή αντικατάσταση µονάδων µνήµης**

Ο υπολογιστής έχει δύο θέσεις µονάδας µνήµης. Η θέση της κύριας µονάδας µνήµης βρίσκεται κάτω από το πληκτρολόγιο. Η θέση της µονάδας επέκτασης µνήµης βρίσκεται στο κάτω µέρος του υπολογιστή.

Η χωρητικότητα μνήμης του υπολογιστή μπορεί να αναβαθμιστεί με την προσθήκη μιας μονάδας μνήμης στην κενή υποδοχή επέκτασης µνήµης ή µε την αναβάθµιση της υπάρχουσας µονάδας µνήµης στην υποδοχή της κύριας µονάδας µνήµης.

ΛN **ΠΡΟΕΙ∆/ΣΗ!** Για να µειώσετε τον κίνδυνο ηλεκτροπληξίας και βλάβης στον εξοπλισµό, αποσυνδέστε το καλώδιο τροφοδοσίας και αφαιρέστε όλες τις µπαταρίες πριν από την εγκατάσταση µονάδας µνήµης.

**ΠΡΟΣΟΧΗ:** Η εκφόρτιση στατικού ηλεκτρισµού ενδέχεται να προκαλέσει βλάβες στα ηλεκτρονικά εξαρτήµατα. Πριν ξεκινήσετε οποιαδήποτε διαδικασία, αγγίξτε ένα γειωµένο µεταλλικό αντικείµενο για να απαλλαχτείτε από τον στατικό ηλεκτρισµό.

## **Προσθήκη ή αντικατάσταση µονάδας µνήµης στην υποδοχή επέκτασης µονάδας µνήµης**

Για προσθήκη ή αντικατάσταση µονάδας µνήµης στην υποδοχή επέκτασης µονάδας µνήµης, ακολουθήστε τα εξής βήµατα:

- **1.** Αποθηκεύστε την εργασία σας.
- **2.** Τερµατίστε τη λειτουργία του υπολογιστή και κλείστε την οθόνη.

Εάν δεν είστε βέβαιοι εάν ο υπολογιστής είναι απενεργοποιηµένος ή βρίσκεται σε λειτουργία αδρανοποίησης, ενεργοποιήστε τον πατώντας το κουµπί λειτουργίας. Στη συνέχεια, τερµατίστε τη λειτουργία του υπολογιστή µέσω του λειτουργικού συστήµατος.

- **3.** Αποσυνδέστε όλες τις εξωτερικές συσκευές που είναι συνδεδεµένες στον υπολογιστή.
- **4.** Αποσυνδέστε το καλώδιο τροφοδοσίας από την πρίζα AC.
- **5.** Αναποδογυρίστε τον υπολογιστή σε µια επίπεδη επιφάνεια.
- **6.** Αφαιρέστε την µπαταρία από τον υπολογιστή.
- **7.** Χαλαρώστε τη βίδα του καλύµµατος της υποδοχής της µονάδας µνήµης **(1)**.

<span id="page-7-0"></span>**8.** Ανασηκώστε το κάλυµµα της υποδοχής µονάδας µνήµης **(2)** και αφαιρέστε το από τον υπολογιστή.

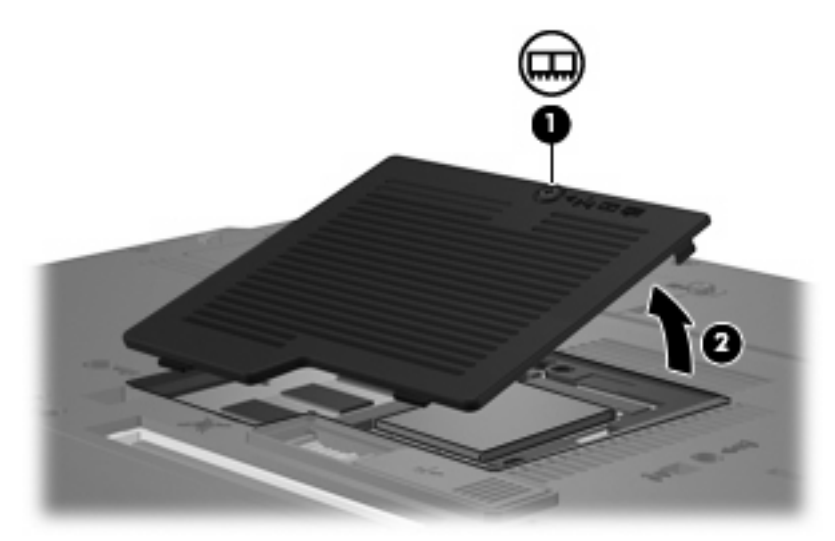

- **9.** Αφαιρέστε τη µονάδα µνήµης:
	- **α.** Τραβήξτε τα κλιπ συγκράτησης **(1)** από τις δυο πλευρές της µονάδας µνήµης.

Η µονάδα µνήµης ανασηκώνεται.

**ΠΡΟΣΟΧΗ:** Για να αποφύγετε την πρόκληση βλάβης στη µονάδα µνήµης, κρατήστε την µόνο από τις άκρες της. Μην αγγίζετε τα εξαρτήµατα της µονάδας µνήµης.

**β.** Πιάστε την άκρη της µονάδας µνήµης **(2)** και τραβήξτε την µε προσοχή από τη θέση της.

Για να προστατέψετε τη µονάδα µετά την αφαίρεση, τοποθετήστε την σε µια ειδική θήκη προστασίας από τον στατικό ηλεκτρισµό.

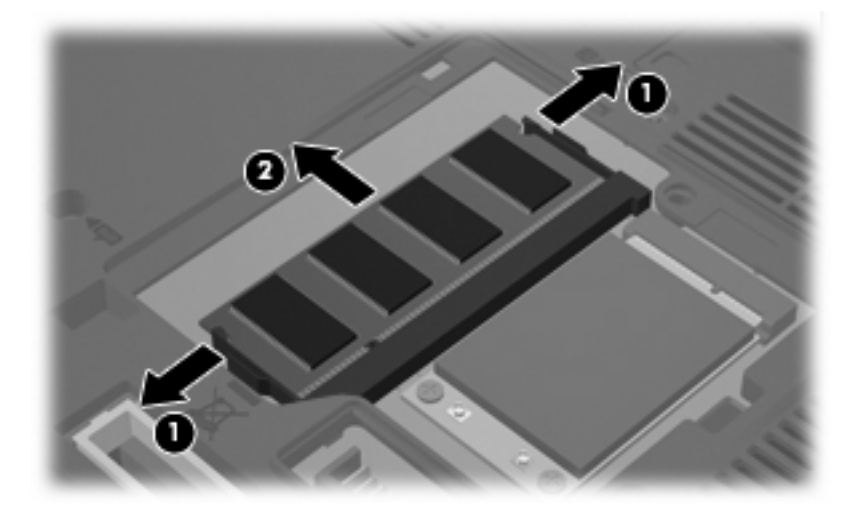

- <span id="page-8-0"></span>**10.** Τοποθετήστε µια µονάδα µνήµης:
	- **α.** Ευθυγραµµίστε την άκρη της µονάδας που έχει µια εγκοπή **(1)** µε τη γλωττίδα της υποδοχής µνήµης.

**ΠΡΟΣΟΧΗ:** Για να αποφύγετε την πρόκληση βλάβης στη µονάδα µνήµης, κρατήστε την µόνο από τις άκρες της. Μην αγγίζετε τα εξαρτήµατα της κάρτας µνήµης και µη λυγίζετε την κάρτα µνήµης.

- **β.** Με τη µονάδα σε γωνία 45 µοιρών από την επιφάνεια της µονάδας µνήµης, πιέστε τη µονάδα **(2)** µέσα στην υποδοχή της µονάδας µνήµης µέχρι να εφαρµόσει καλά.
- **γ.** Σπρώξτε τη µονάδα µνήµης **(3)** µε προσοχή προς τα κάτω, ασκώντας πίεση στην αριστερή και στη δεξιά άκρη της, µέχρι τα κλιπ συγκράτησης να ασφαλίσουν στη θέση τους.

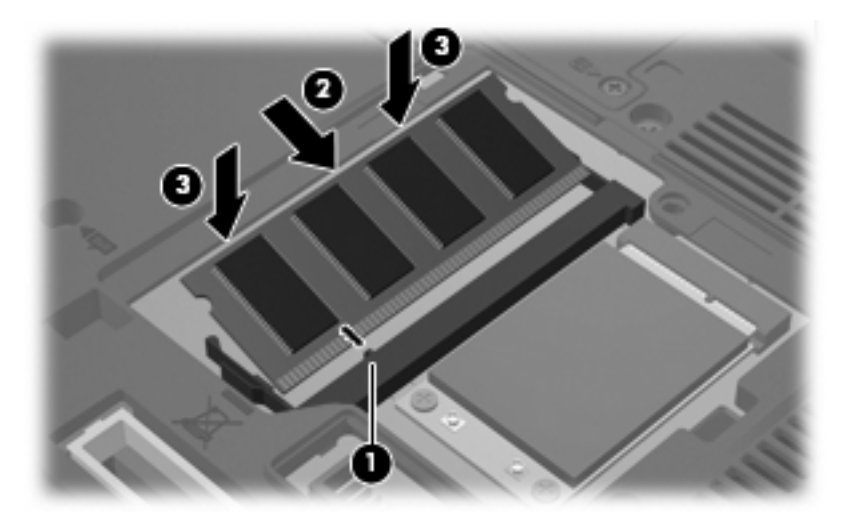

- **11.** Ευθυγραµµίστε τις γλωττίδες **(1)** του καλύµµατος της υποδοχής µονάδας µνήµης µε τις οπές στον υπολογιστή.
- **12.** Κλείστε το κάλυµµα **(2)**.
- **13.** Σφίξτε τη βίδα του καλύµµατος της υποδοχής της µονάδας µνήµης **(3)**.

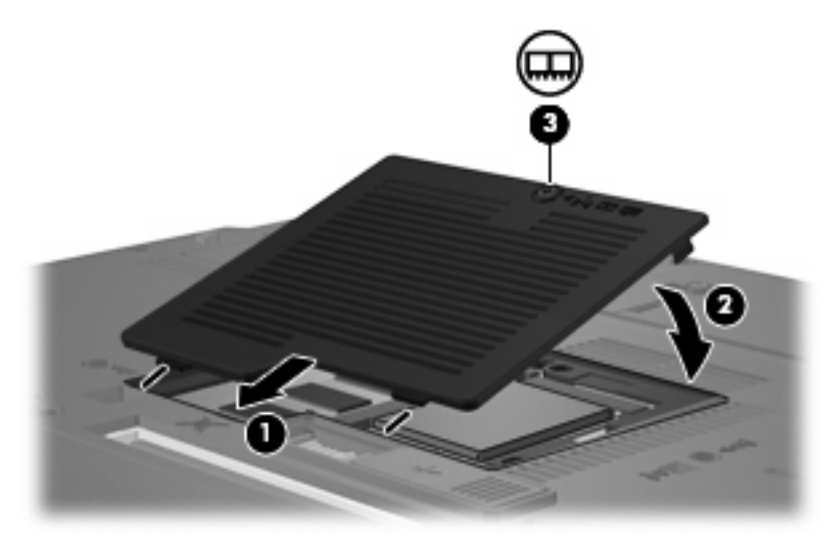

- **14.** Τοποθετήστε ξανά την µπαταρία.
- **15.** Επανασυνδέστε την εξωτερική τροφοδοσία και τις εξωτερικές συσκευές.
- **16.** Ενεργοποιήστε τον υπολογιστή.

## <span id="page-10-0"></span>**Αναβάθµιση µονάδας µνήµης στην κύρια υποδοχή µονάδας µνήµης**

Για να αναβαθµίσετε µια µονάδα µνήµης στην κύρια υποδοχή µονάδας µνήµης, ακολουθήστε τα εξής βήµατα:

- **1.** Αποθηκεύστε την εργασία σας.
- **2.** Τερµατίστε τη λειτουργία του υπολογιστή.

Εάν δεν είστε βέβαιοι εάν ο υπολογιστής είναι απενεργοποιηµένος ή βρίσκεται σε λειτουργία αδρανοποίησης, ενεργοποιήστε τον πατώντας το κουµπί λειτουργίας. Στη συνέχεια, τερµατίστε τη λειτουργία του υπολογιστή µέσω του λειτουργικού συστήµατος.

- **3.** Αποσυνδέστε όλες τις εξωτερικές συσκευές που είναι συνδεδεµένες στον υπολογιστή.
- **4.** Αποσυνδέστε το καλώδιο τροφοδοσίας από την πρίζα AC.
- **5.** Αναποδογυρίστε τον υπολογιστή σε µια επίπεδη επιφάνεια.
- **6.** Αφαιρέστε την µπαταρία από τον υπολογιστή.
- **7.** Χαλαρώστε τη βίδα του καλύµµατος της υποδοχής της µονάδας µνήµης **(1)**.
- **8.** Ανασηκώστε το κάλυµµα της θέσης της µονάδας µνήµης **(2)** και αφαιρέστε το από τον υπολογιστή.

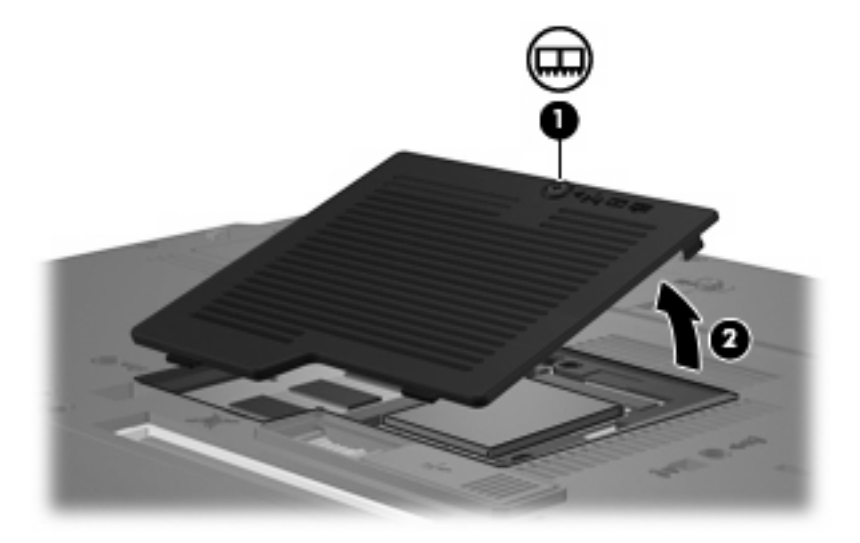

<span id="page-11-0"></span>**9.** Χαλαρώστε τις 3 βίδες πρόσβασης στο πληκτρολόγιο.

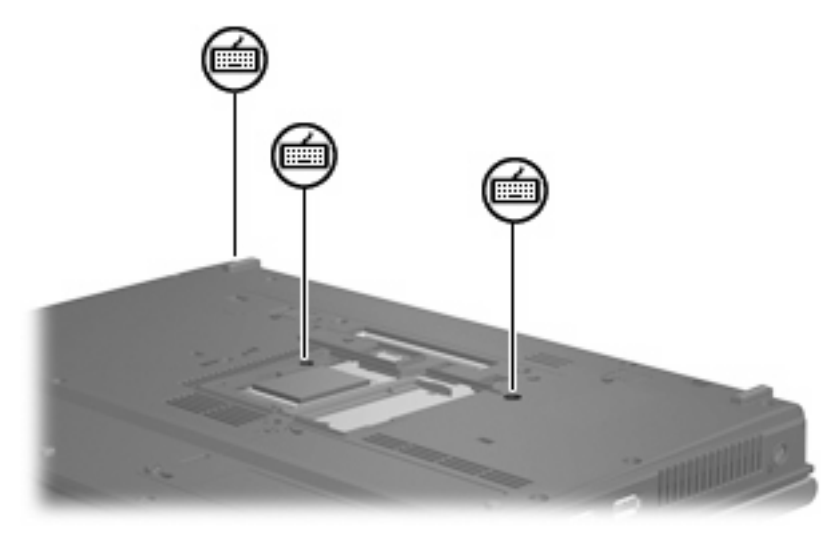

- **10.** Γυρίστε τον υπολογιστή ανάποδα και ανοίξτε τον.
- **11.** Σύρετε τις 4 ασφάλειες απελευθέρωσης του πληκτρολογίου **(1)** για να απελευθερώσετε το πληκτρολόγιο.
- **12.** Ανασηκώστε µε προσοχή την επάνω άκρη του πληκτρολογίου και **(2)** γείρετε το ώστε να ακουµπήσει στο υποστήριγµα παλάµης του υπολογιστή.

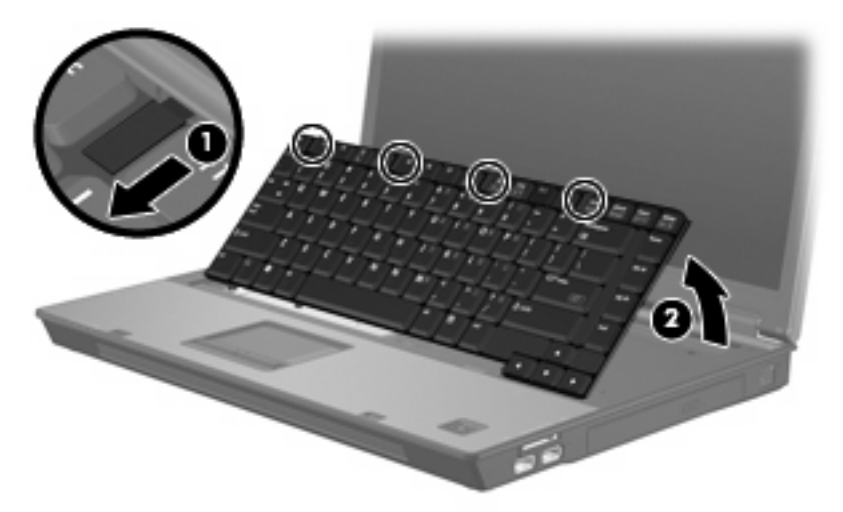

- **13.** Αφαιρέστε τη µονάδα µνήµης:
	- **α.** Τραβήξτε τα κλιπ συγκράτησης **(1)** από τις δυο πλευρές της µονάδας µνήµης.

Η µονάδα µνήµης ανασηκώνεται.

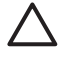

**ΠΡΟΣΟΧΗ:** Για να αποφύγετε την πρόκληση βλάβης στη µονάδα µνήµης, κρατήστε την µόνο από τις άκρες της. Μην αγγίζετε τα εξαρτήµατα της µονάδας µνήµης.

<span id="page-12-0"></span>**β.** Πιάστε την άκρη της µονάδας µνήµης **(2)** και τραβήξτε την µε προσοχή από τη θέση της.

Για να προστατέψετε τη µονάδα µετά την αφαίρεση, τοποθετήστε την σε µια ειδική θήκη προστασίας από τον στατικό ηλεκτρισµό.

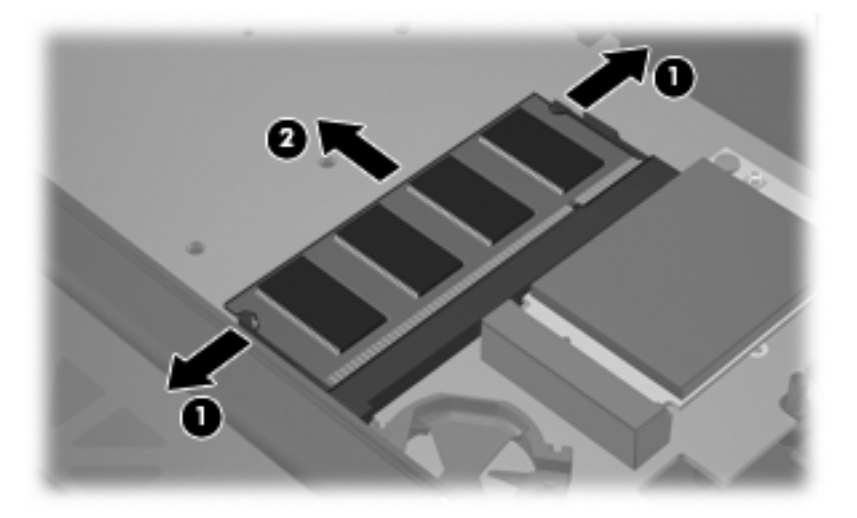

- **14.** Τοποθετήστε µια µονάδα µνήµης:
	- **α.** Ευθυγραµµίστε την άκρη της µονάδας που έχει µια εγκοπή **(1)** µε τη γλωττίδα της υποδοχής µνήµης.

**ΠΡΟΣΟΧΗ:** Για να αποφύγετε την πρόκληση βλάβης στη µονάδα µνήµης, κρατήστε την µόνο από τις άκρες της. Μην αγγίζετε τα εξαρτήµατα της κάρτας µνήµης και µη λυγίζετε την κάρτα µνήµης.

- **β.** Με τη µονάδα σε γωνία 45 µοιρών από την επιφάνεια της µονάδας µνήµης, πιέστε τη µονάδα **(2)** µέσα στην υποδοχή της µονάδας µνήµης µέχρι να εφαρµόσει καλά.
- **γ.** Σπρώξτε τη µονάδα µνήµης **(3)** µε προσοχή προς τα κάτω, ασκώντας πίεση στην αριστερή και στη δεξιά άκρη της, µέχρι τα κλιπ συγκράτησης να ασφαλίσουν στη θέση τους.

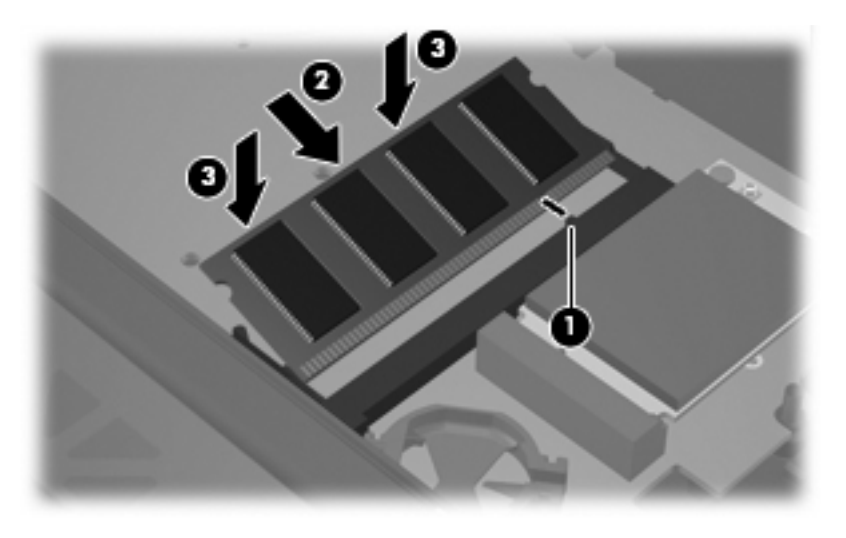

**15.** Επανατοποθετήστε το πληκτρολόγιο **(1)**.

<span id="page-13-0"></span>**16.** Σύρετε τις 4 ασφάλειες απελευθέρωσης του πληκτρολογίου **(2)** για να ασφαλίσετε το πληκτρολόγιο.

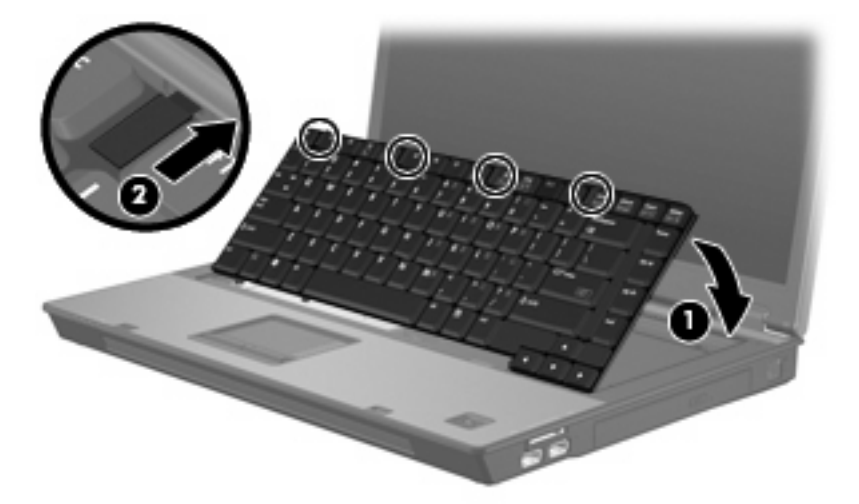

- **17.** Αναποδογυρίστε τον υπολογιστή σε µια επίπεδη επιφάνεια.
- **18.** Σφίξτε τις 3 βίδες πρόσβασης στο πληκτρολόγιο.

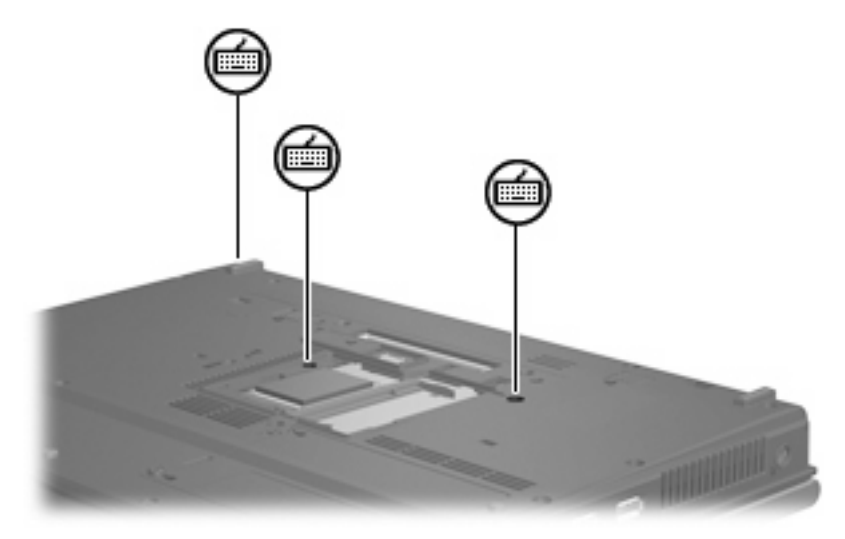

- **19.** Ευθυγραµµίστε τις γλωττίδες **(1)** του καλύµµατος της θέσης της µονάδας µνήµης µε τις οπές στον υπολογιστή.
- **20.** Κλείστε το κάλυµµα **(2)**.

**21.** Σφίξτε τη βίδα του καλύµµατος της υποδοχής της µονάδας µνήµης **(3)**.

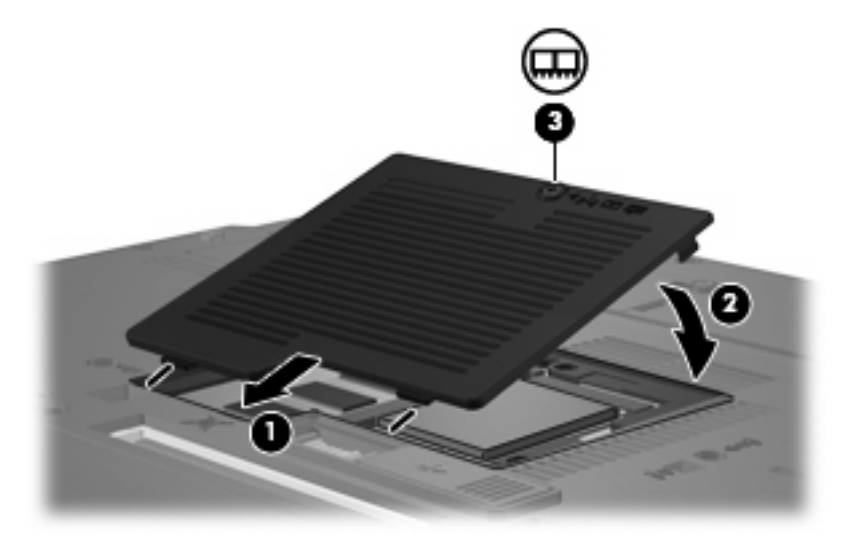

- **22.** Τοποθετήστε ξανά την µπαταρία.
- **23.** Επανασυνδέστε την εξωτερική τροφοδοσία και τις εξωτερικές συσκευές.
- **24.** Ενεργοποιήστε τον υπολογιστή.

## <span id="page-15-0"></span>**Ευρετήριο**

#### **Β**

βίδες πληκτρολογίου αφαίρεση [6](#page-11-0) επανατοποθέτηση [8](#page-13-0)

#### **Κ**

κάλυµµα υποδοχής µονάδας µνήµης αντικατάσταση [3](#page-8-0) αφαίρεση [2](#page-7-0)

### **Μ**

µνήµη αντικατάσταση µονάδων µνήµης [1](#page-6-0), [5](#page-10-0) µονάδα µνήµης αναβάθµιση κύριας [5](#page-10-0) αντικατάσταση [1,](#page-6-0) [5](#page-10-0) αφαίρεση [2,](#page-7-0) [6](#page-11-0) τοποθέτηση [7](#page-12-0)

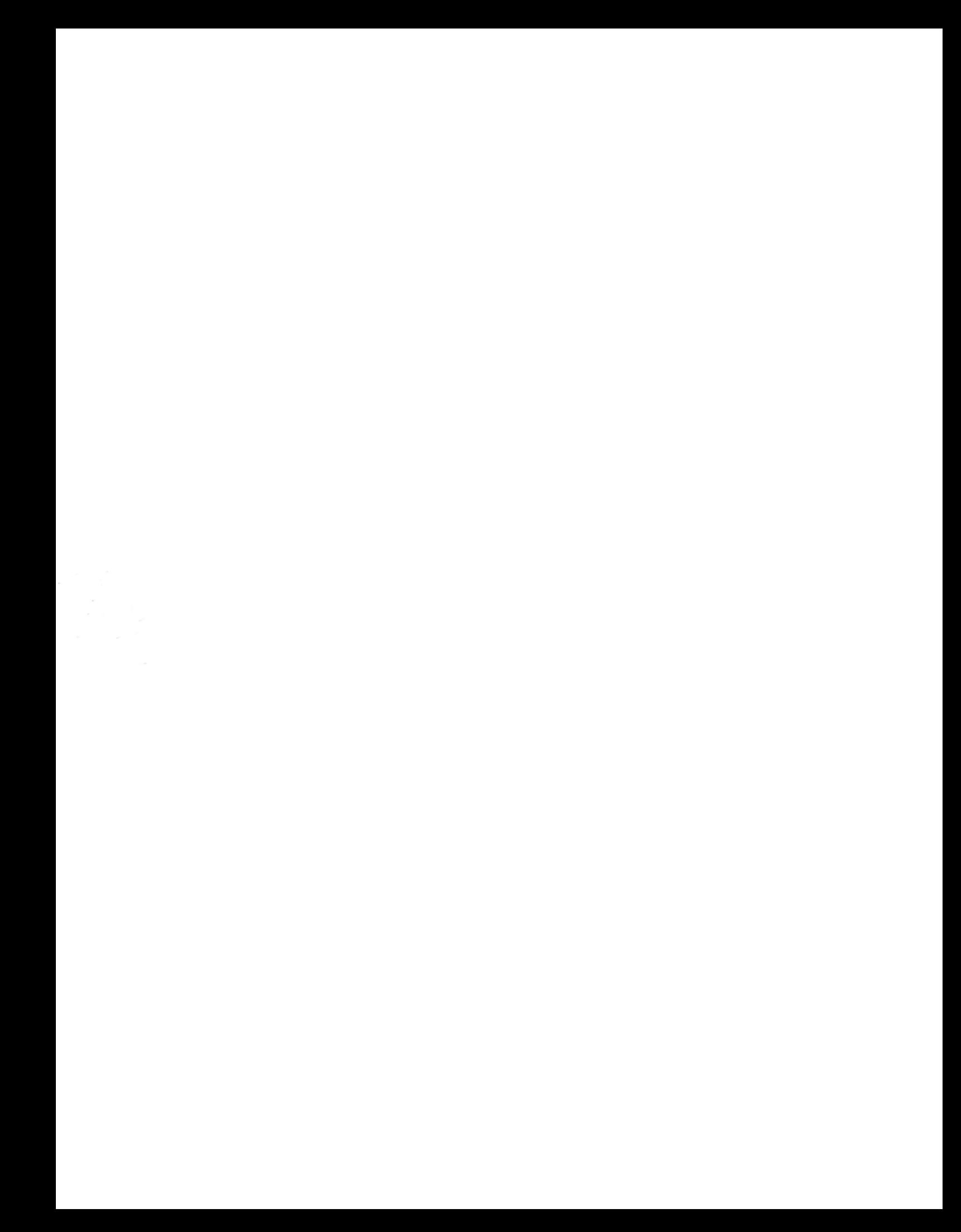